分析ナビ@jfrlユーザ様 各位

# 分析ナビ@jfrlのご利用について

# -アンケート結果のまとめとご報告-

平素より,日本食品分析センターにご依頼をいただき,誠にありがとうございます。

さて,今回分析ナビ@jfrlのアンケートを実施いたし,250名の方にご返信いただきました。 ご協力誠にありがとうございました。

アンケートに寄せられたご要望を参考に,より使いやすいシステムを目指して参ります。 今後とも,ご利用いただきますようお願い申し上げます。

以下の内容については,多くの皆様にご指摘いただきました点ですが, ご説明不足の案件であることから,説明書を添付いたします。 ぜひ,ご活用頂きますようお願い申し上げます。

【目次】

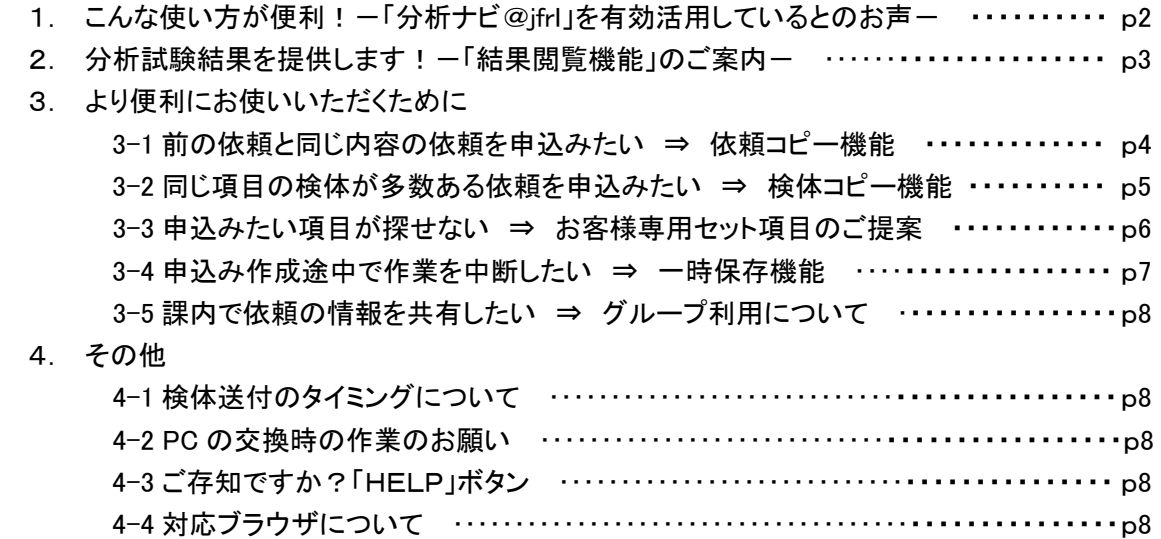

☆☆----------------------------------------☆☆

1. こんな使い方が便利!-「分析ナビ@ifrl」を有効活用しているとのお声-

○検査依頼の履歴(対象,内容,結果)がサイトで一元管理できて便利になりました。 ※過去依頼の参照コピー機能もあり,ペーパレス化にも貢献します。

※進捗状況が確認でき,見通しが立てやすくなった,とのお声もいただきました。

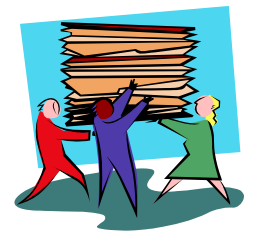

#### ○結果提供システムにより,早いタイミングで結果が分かるので助かります。

※中間報告閲覧(CSV ダウンロード可)により,早いタイミングで結果を知ることができます。 ※成績書の電子提供(pdf等)は大変便利であると好評です。

#### ○空き時間に気軽に料金と必要検体量が確認できるところが便利です。見積り要請も簡単!

※項目選択画面は,料金検索としても使えます。 ※社内稟議の要不要がわかるので手続きの短縮にも繋がった,とのお声もいただきました。

## ○グループによる情報共有(顧客のグループ化)システムが便利です!

※情報セキュリティを考慮し,個人登録が原則ですが,情報共有が必要なオフィスではグループ化が できます。ご相談ください。

# ○自分の時間に合わせて閲覧,利用できるところが非常に便利です。

※365 日利用可能です(7:00~24:00)。土日も結果の確認ができるようになりました。

## ○「問合せボタン」からすぐに問合せできるので楽になりました。

※お客様情報を入力することなく問合せができます。

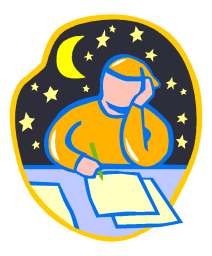

#### 結果關覧機能のこ 2. 分析試験結果を提供します!

分析ナビ@jfrl では,電子的に結果をご提供するシステム(電子認証方式)があります。 ご利用希望のお客様は,メールにてご連絡ください(本メールへの返信,又はお問合せコーナーより「分析ナビ 管理担当者宛」と明記してお送り下さい。)。

【ご利用概要】

2-1 セキュリティ

結果のご提供に当たっては,セキュリティが重要です。アクセスPCを限定するクライアント証明書,ログイ ンID,パスワードの 3 重のセキュリティで情報漏洩を防ぎます。

お客様がお使いのPCにクライアント証明書を登録していただきます。(発行局に支払う証明書発行手数料 をご負担いただく場合があります。既にご依頼いただいている場合は,弊財団が負担します。)

2-2 結果のご提供は,以下の2点です。

① 中間報告…項目ごとに結果が出たタイミングで順次ご提供。最初の結果が出た際に,「結果が出始め ました」とメールでご連絡いたします。全部の結果が揃うと一覧表が埋まります。

※途中何度でも,CSV(excel)にダウンロードできます。

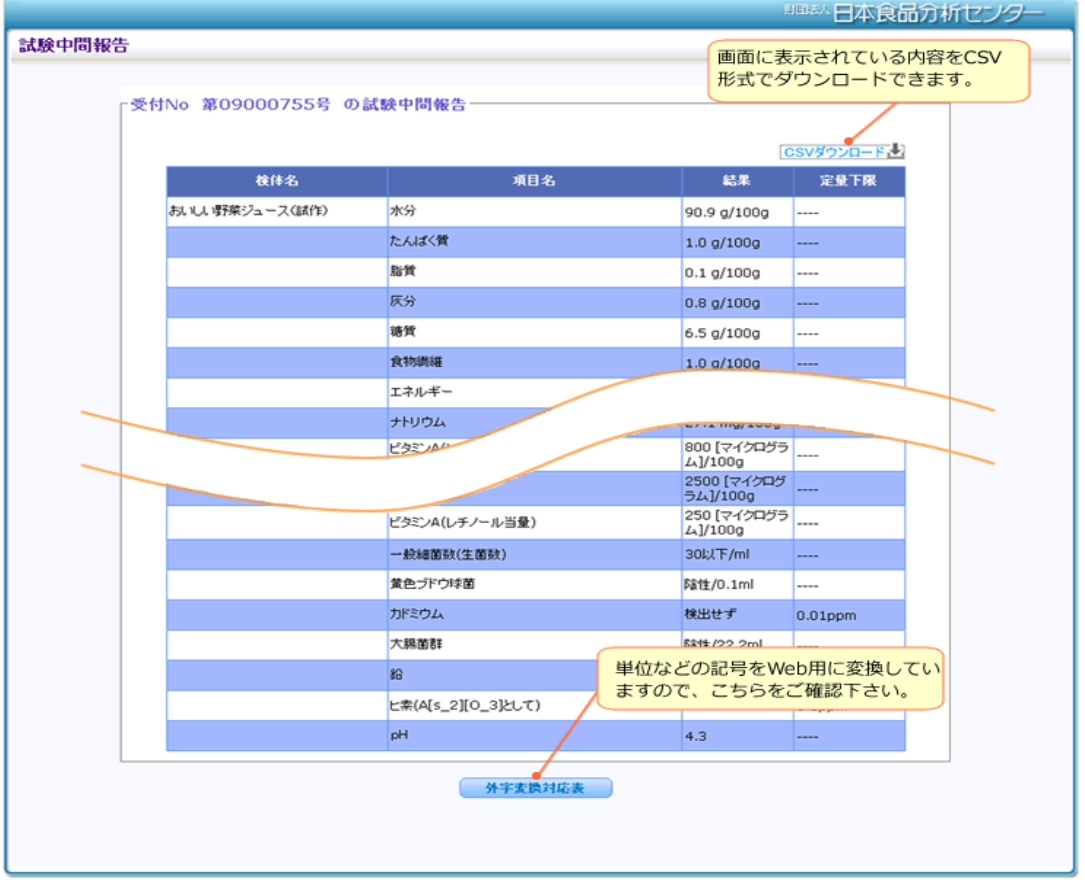

- ② 成績書…成績書は次の3種類よりお選び下さい。途中変更も可能ですが, ご依頼の都度の指定はでき ません。
	- (1) pdf化した成績書をご提供(何度でも印刷可能)
	- (2) 従来どおり,紙の成績書をご郵送
	- (3) CSV 成績書(様式指定)

# 3.より便利にお使いいただくために

3-1 前の依頼と同じ内容の依頼を申込みたい ⇒

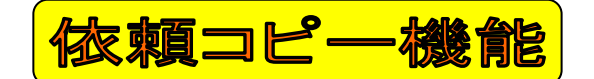

以前お申込みいただいた依頼の内容をコピーして,簡易に依頼を作成できます。

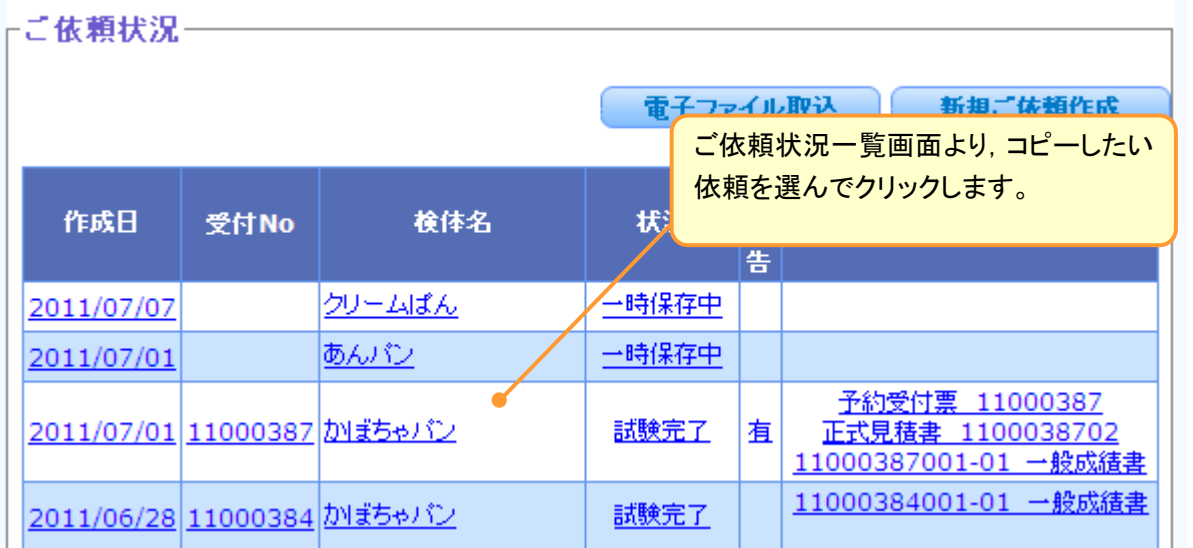

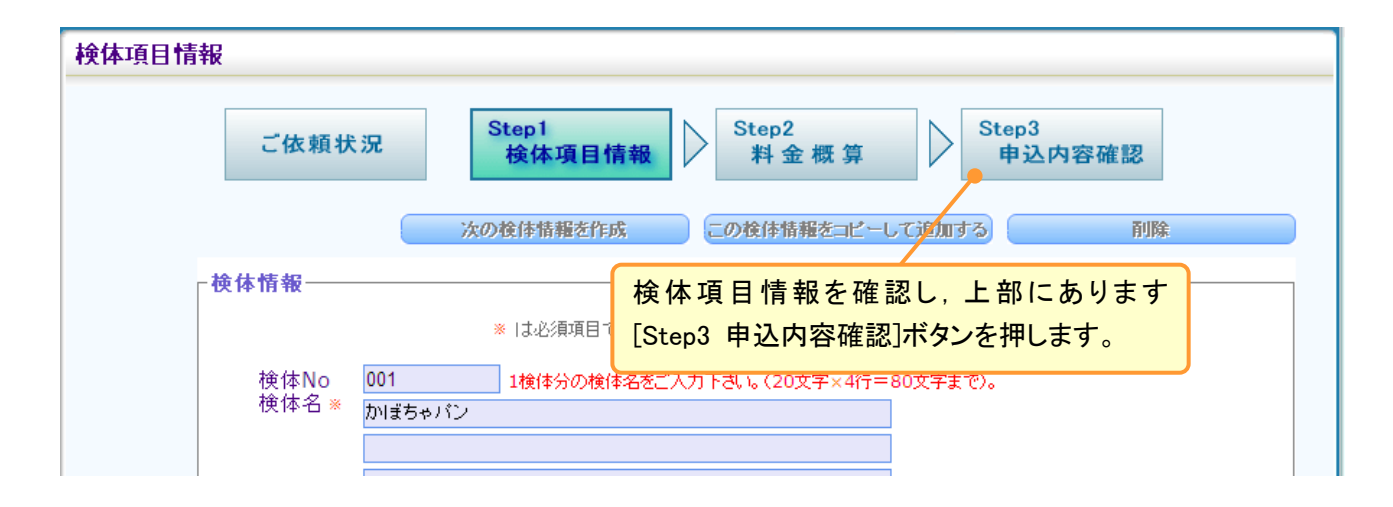

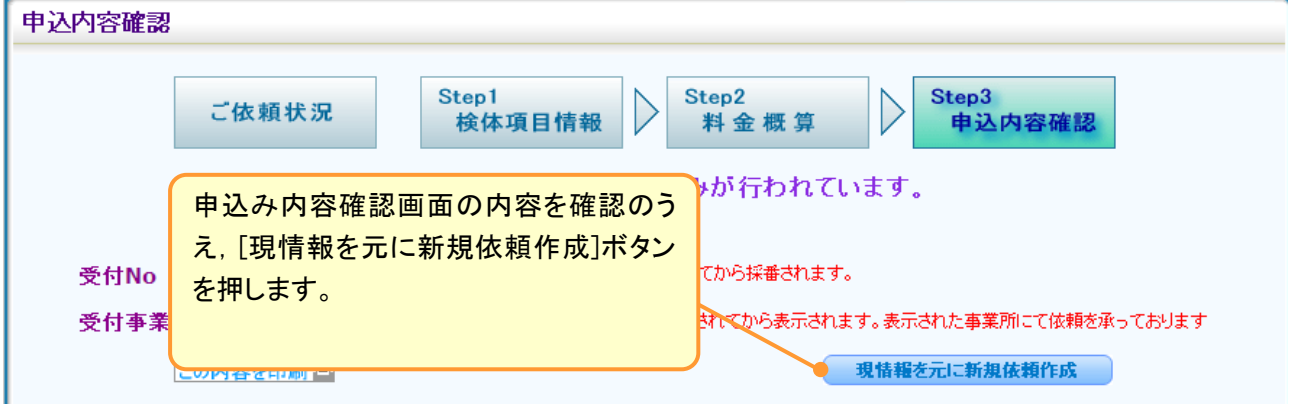

→情報をコピーして検体項目情報に移りますので,依頼を作成して下さい。

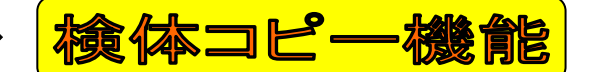

1 検体目の内容をコピーして、簡易に依頼を作成できます。

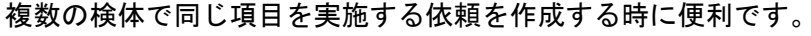

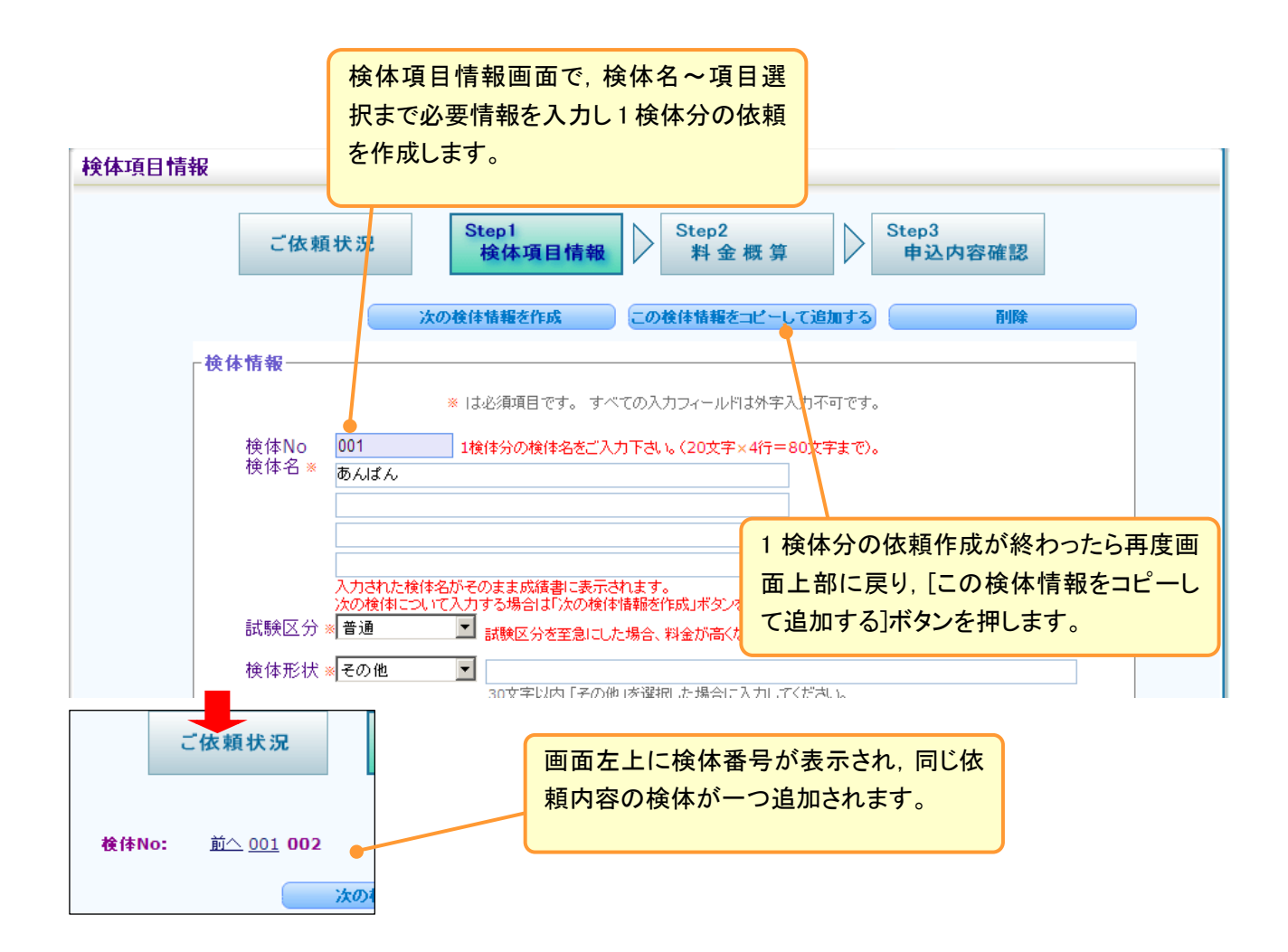

3-3 申込みたい項目が探せない ⇒

簡単にご依頼項目が選択できるよう,お客様のご利用頻度の高い試験項目をカテゴライズした 「お客様専用セット」をご提供しております。 希望のお客様はぜひお問合せください。 ご

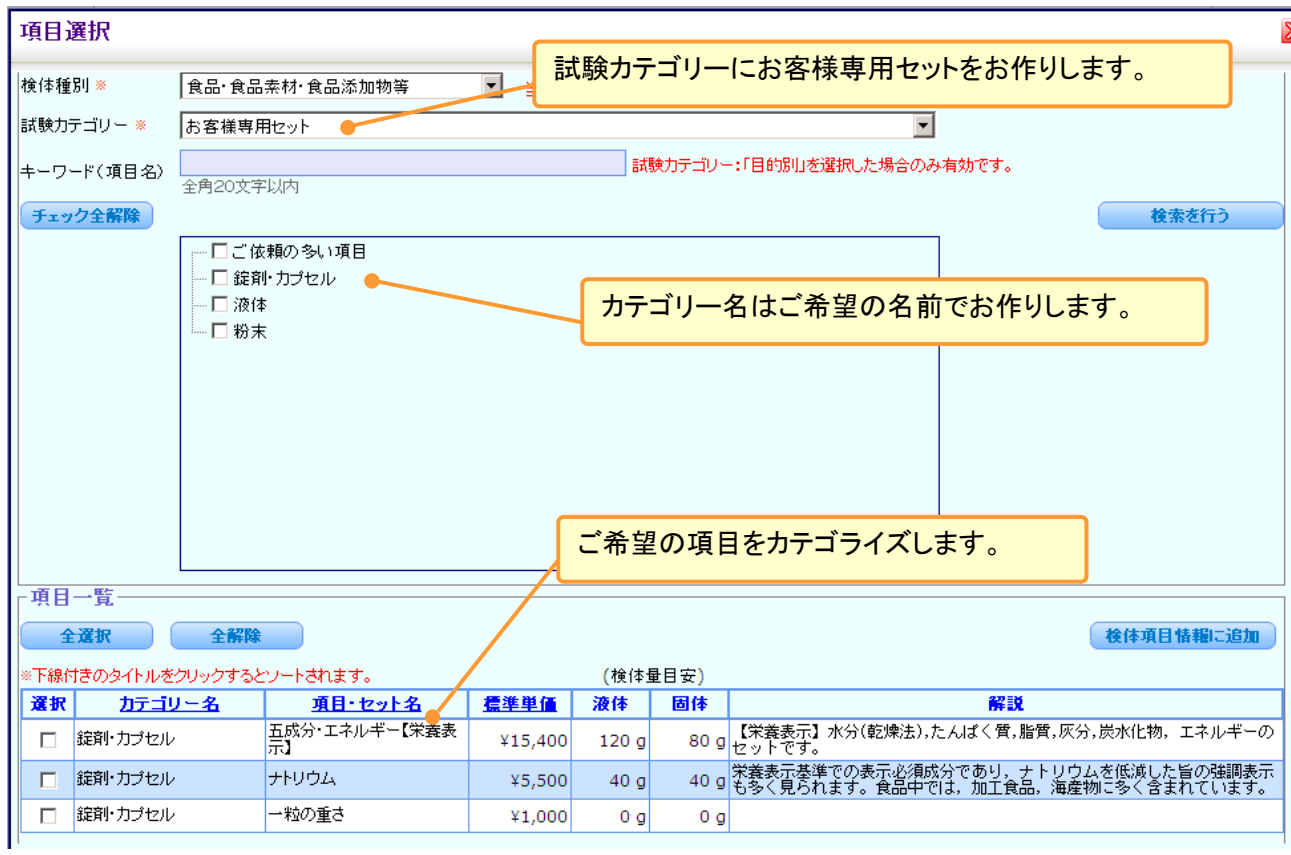

3-4 申し込み作成途中で作業を中断したい ⇒

時保存機能

作成中のご依頼を途中で保存させるための一時保存機能があります。

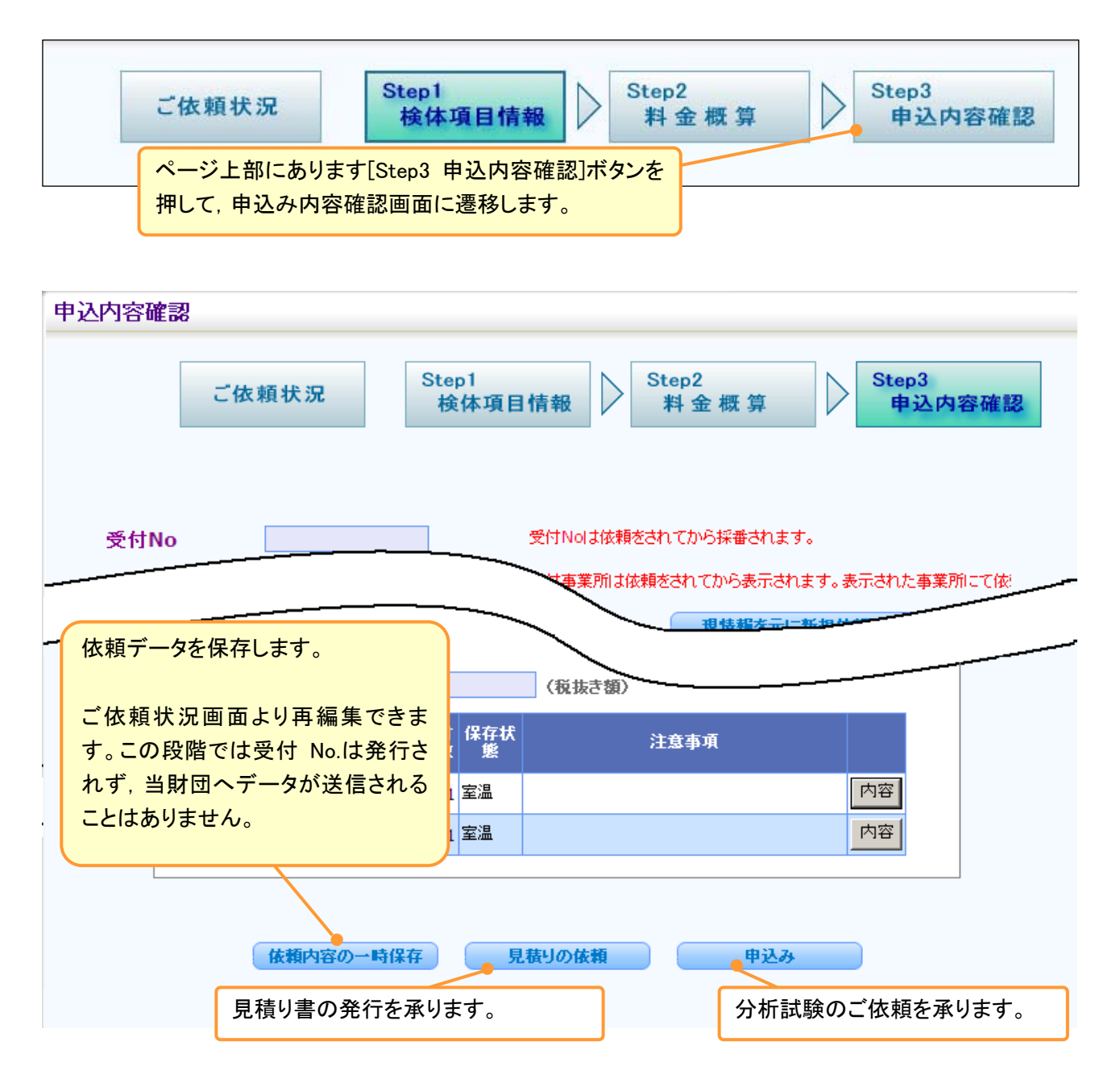

 ただし,項目選択中は申込内容確認画面に遷移できませんので,一度キャンセルか項目の追加を行って検 体項目画面に戻ってから移動してください。

#### 3-5 課内で依頼の情報を共有したい ⇒

グループ利用について

同じお仕事をされるユーザー様をひとつのグループにまとめて,情報を共有する「グループ化」をご提供し ております。ご希望のお客様はお問合せください。

グループ化すると・・・

グループ全員のご依頼状況を見ることができます。

さらに「結果閲覧機能」をご利用いただいているユーザー様は・・・

グループ全員の中間報告が確認できます。

グ ループ内の「結果閲覧機能」ユーザー様全員の成績書を閲覧できます。

# 4. その他

4-1 検体送付のタイミングについて

お急ぎの場合は,お申込み時にお送りするメール「申込み受付のお知らせ」を印刷して,荷物と一緒にお 送りいただければ結構です。申込み内容確認画面の左上に表示されている受付番号を,メモや伝票など に記載していただいてもかまいません。

なお,検体が届いてから試験結果がでるまでのお時間を少しでも短くするため,私共では申込みいただ いた時点でご依頼内容の確認を行っております。そのため,予約受付票の掲載までにお時間をいただい ております。

ご理解下さいますようお願い致します。

4-2 パソコン交換時の作業のお願い【電子認証方式のお客様】

「結果閲覧機能」をご利用いただいているお客様(電子認証方式)へのお願いです。

パソコンを交換される際は,弊財団までご一報くださいますようお願い致します。古いパソコンのクライア ント証明書を失効させ,新しいパソコンのクライアント証明書を新たに発行致します。(お手数ですがパソコ ンへの登録をお願い致します。)

パソコン交換時のクライアント証明書発行には,追加費用は発生致しません。

#### 4-3 ご存知ですか?「HELP」ボタン

 分析ナビ@jfrl の各画面には,右上に「HELP」ボタンが あります。クリックするとそれぞれの画面解説が表示され ますので困った時はご利用下さい。

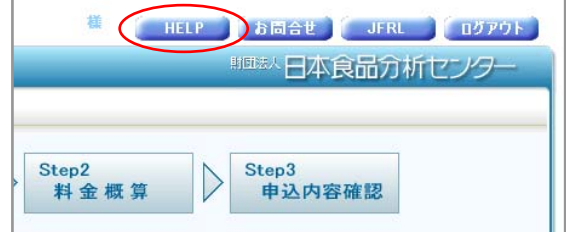

4-4 対応ブラウザについて

分析ナビ@jfrlはIE6.0,IE7.0,IE8.0 を推奨ブラウザとしており,他のブラウザでご利用いただくことができ ません。しかし,お客様からのご要望もあり,IE9.0,Firefox,chrome などには今後対応していく予 定です。